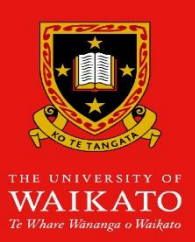

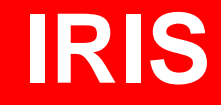

### **Professional Activities: Adding**

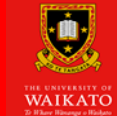

Professional Activities is located on the IRIS home page.

Recording your research-related activities in Professional Activities is a good way of ensuring this information is not forgotten between when the event occurred, and when you need to include this information in a funding application, or a research CV.

It is not necessary to spend hours crafting each Professional Activity entry. If preferred simply jot a brief note – just enough to help you recall the event - and then save it.

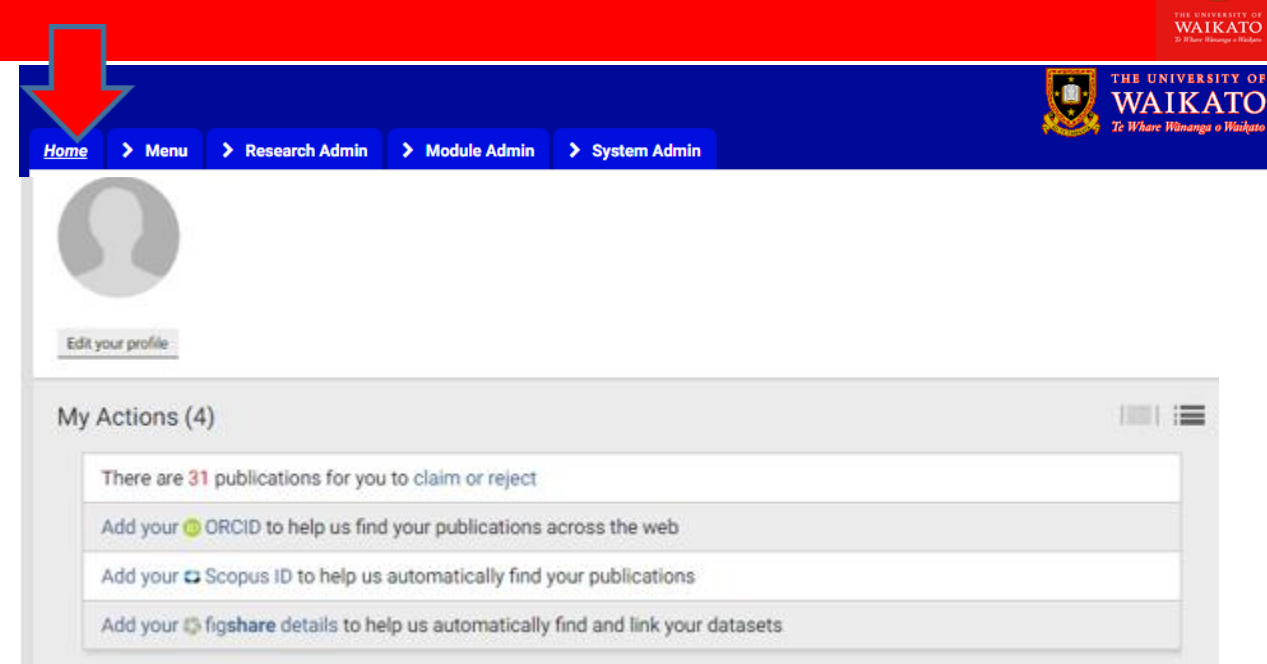

#### My Summary

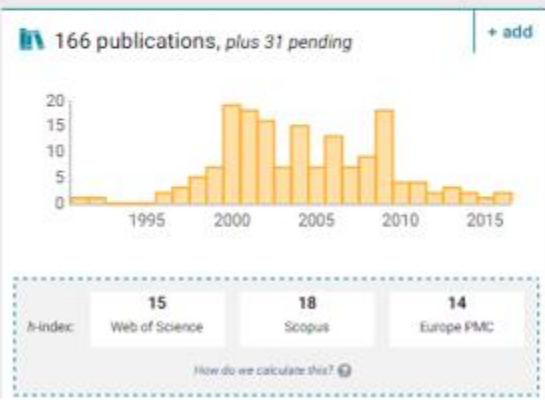

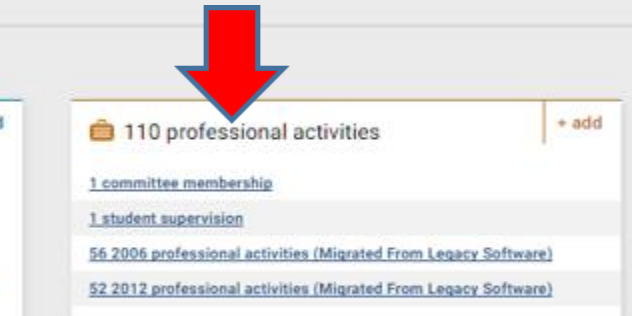

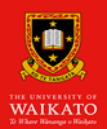

To add a Professional Activity click + add

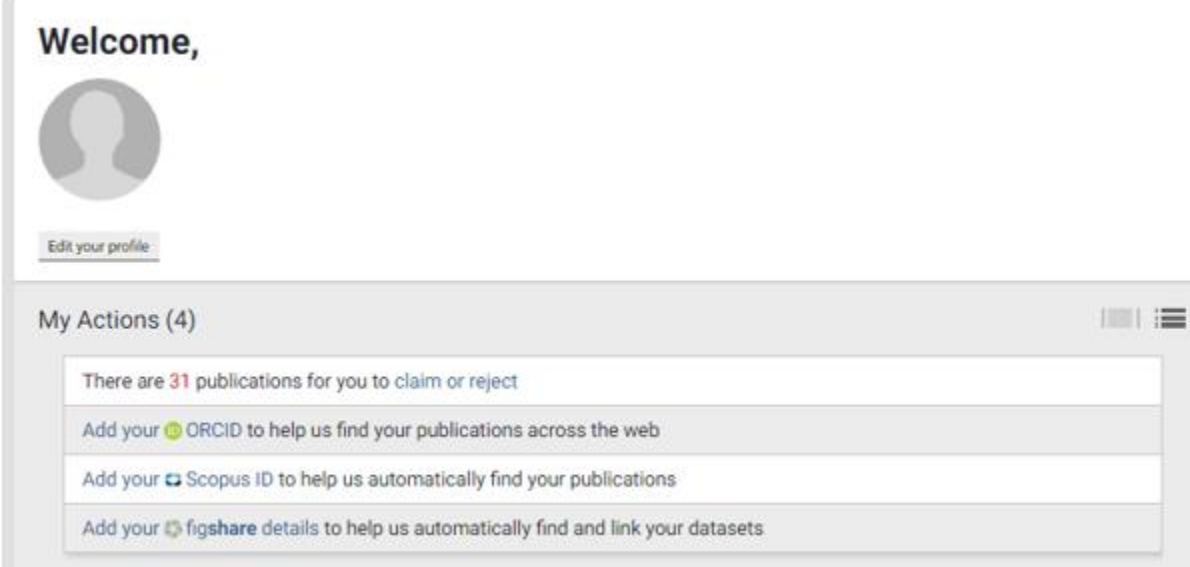

#### My Summary

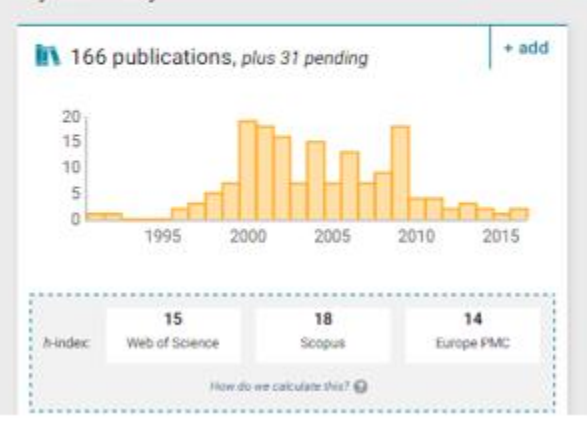

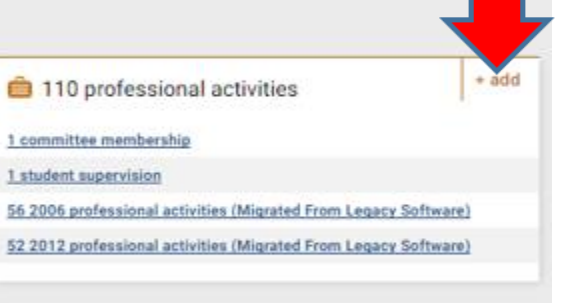

You will notice the top section lets you make notes about PBRF related research activities

The middle section is a generic listing of activities

The bottom section contain entries migrated from the old software

Select one of the categories from the top two sections

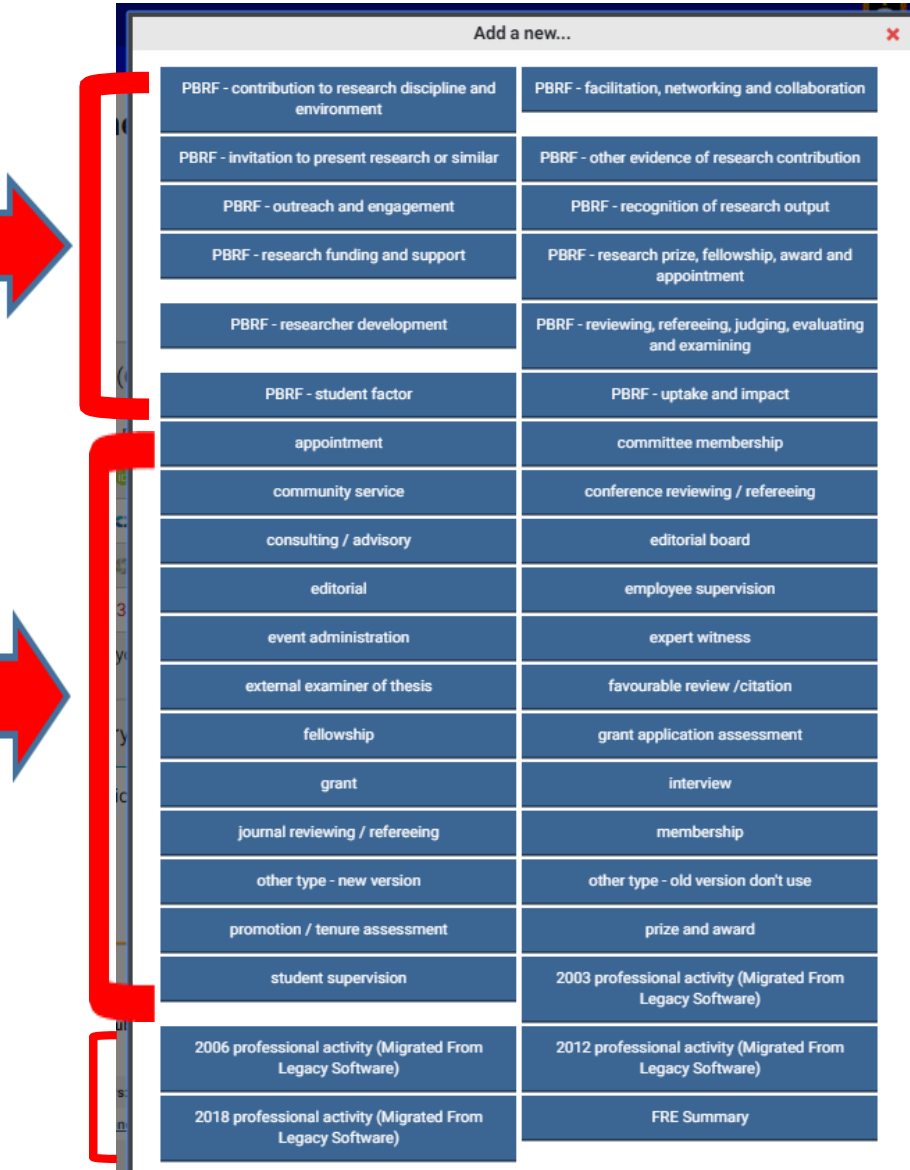

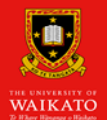

Complete each text box.

You only need to record enough detail to help you recall this event at some future date.

Hovering your mouse over the ? Question mark reveals help information

Click Save when you have finished

### Add PBRF - invitation to present research or similar

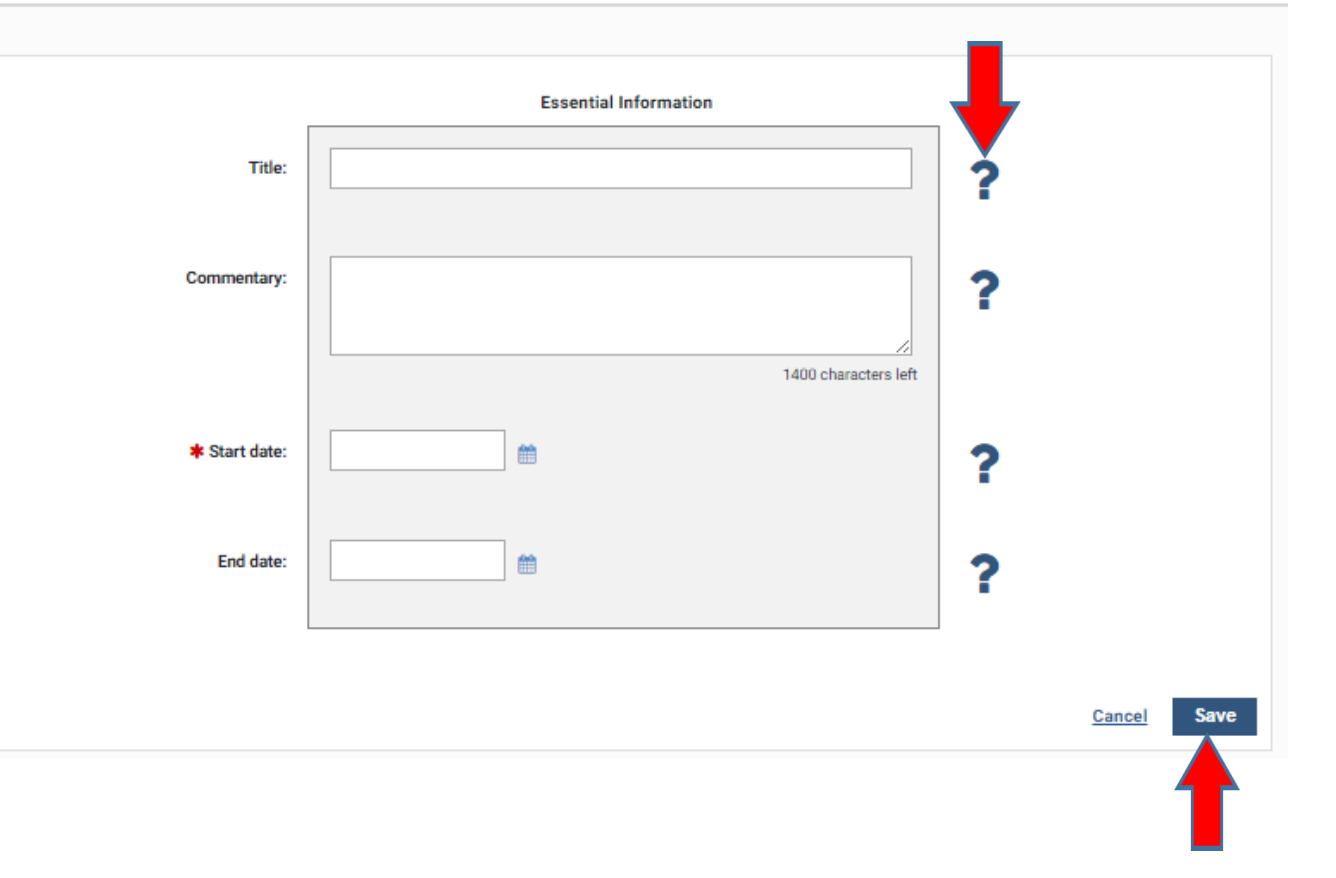